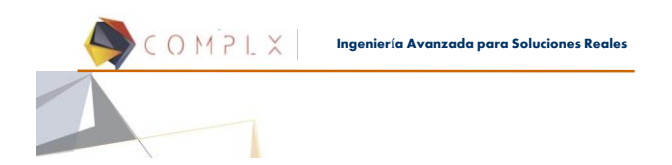

# **Introducción a LS-DYNA® (4 Safety)**

1

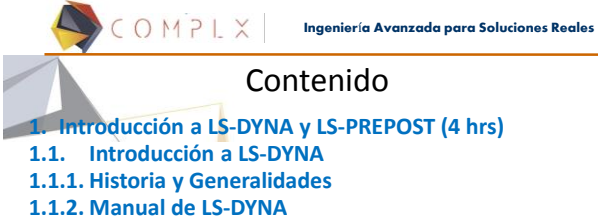

**1.1.3. El deck de LS-DYNA (file.k) y su sintaxis 1.1.4. Unidades**

**Ingenier**í**a Avanzada para Soluciones Reales**

2

# ¿Qué es LS-DYNA®?

**Solucionador de Elementos Finitos** *originalmente* desarrollado para el **análisis no-lineal de estructuras** sometidas a cargas de impacto.

*Actualmente***, es un código multi-físico capaz de resolver problemas muy complejos que incluyen interacción estructural con**

- Transferencia de calor
- Fluidos compresibles e incompresibles

COMPLX

• Electromagnetismo

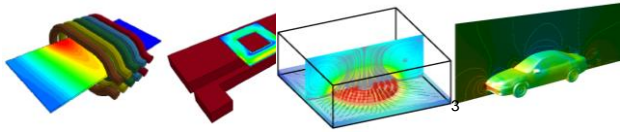

#### Historia de LS-DYNA®

**1976: DYNA 3D fue desarrollado por el Dr. John O. Hallquist en el Laboratorio Nacional de Lawrence Livermore (LLNL) con el objetivo de simular colisiones y explosiones**.

**1978: Solicitud desde Francia del código de DYNA 3D, originando que fuera puesto, sin restricciones, en el dominio público.**

**1979: Primera versión disponible para la súper-computadora CRAY-1. Desde entonces, DYNA 3D era vectorizado y explícito.**

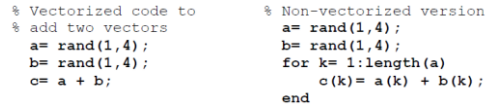

COMPLX **Ingenier**í**a Avanzada para Soluciones Reales**

4

 $a(k) + b(k);$ 

#### Historia de LS-DYNA®

**1979-1981: DYNA 3D captó el interés en Japón y Europa. Grandes empresas como Rolls-Royce (motores de avión) comenzaron a usarlo.** 

**1982: Primeros seminarios para usuarios en Japón y Europa. LNLL comienza a recibir solicitudes de empresas para comercializarlo.**

**1984: El Dr. David Benson se une al equipo de desarrolladores (hasta entonces el equipo consistía en el Dr. Hallquist). Juntos desarrollan el auto-contacto superficial, dinámica de cuerpo rígido acoplada a FEM y otras muchas mejoras.**

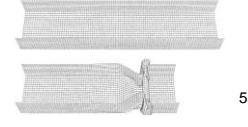

**Ingenier**í**a Avanzada para Soluciones Reales**

#### Historia de LS-DYNA®

COMPLX

**1988: Más de 600 cintas conteniendo DYNA3D, DYNA2D, NIKE2D, NIKE3D (códigos FEM implícitos), TAURUS (post-procesador) e INGRID (mallador) habían sido distribuidos en el mundo. El Dr. Hallquist da consultoría relacionada con el uso de DYNA3D en más de 60 organizaciones.**

**Finales de 1988: LSTC fue fundado con el objetivo de comercializar y continuar el desarrollo de LS-DYNA, solucionador basado en el código abierto DYNA3D.**

**1989: El Dr. Hallquist deja LLNL. En ese momento, DYNA3D era ya el código FEM más avanzado para análisis dinámicos transitorios.**

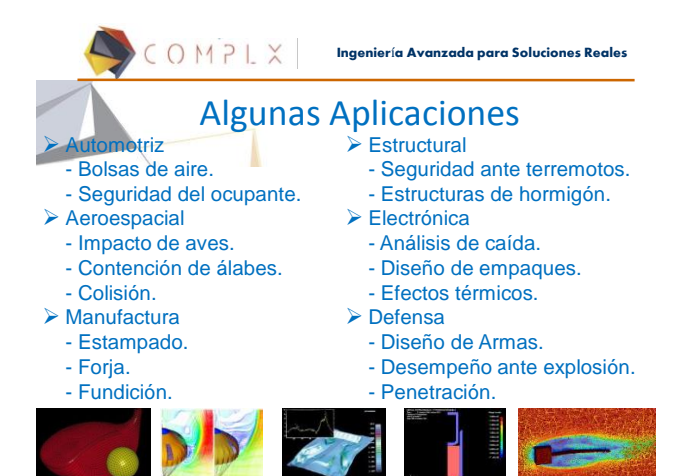

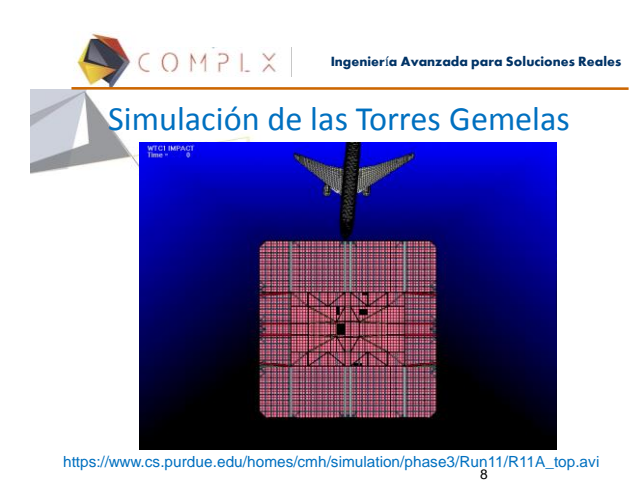

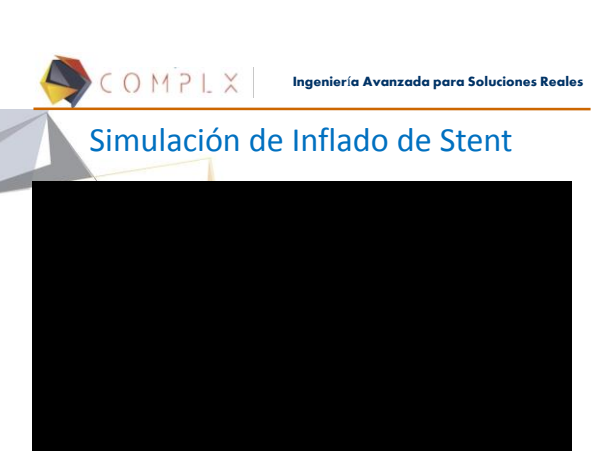

9

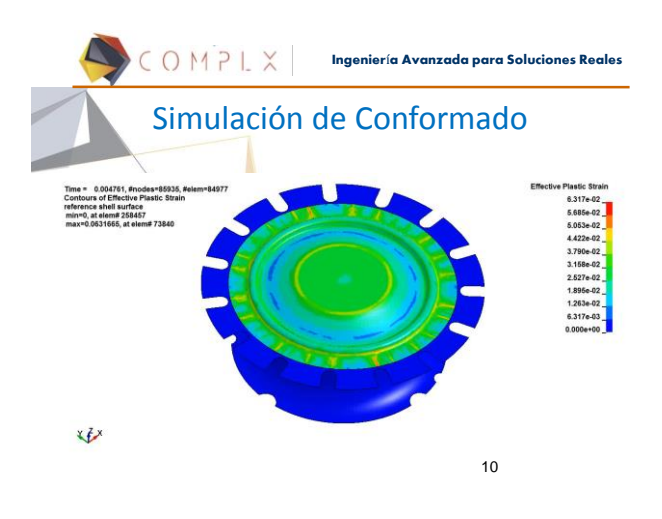

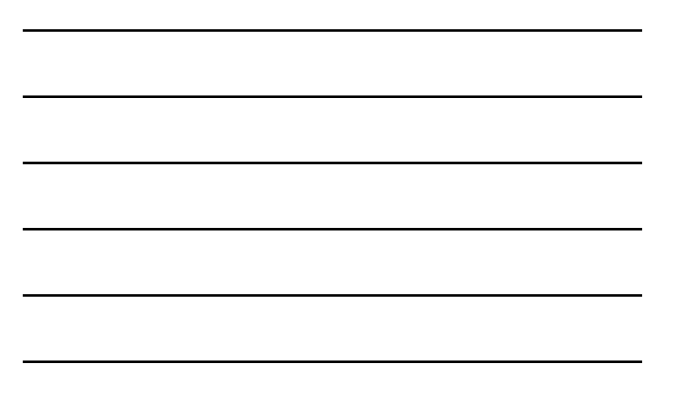

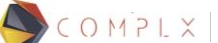

**Ingenier**í**a Avanzada para Soluciones Reales**

#### La Visión de Un Modelo: Multi-físico, multi-etapas, multiformulaciones y multi-procesamiento

**Un modelo** para todas las aplicaciones permite:

- Desarrollar en paralelo el modelo inicial
- Facilitar la revisión de errores
- Implementar cambios de ingeniería
- Resolver problemas multi-físicos

COMPLX

• Simplificar el manejo de bases de datos

**Ingenier**í**a Avanzada para Soluciones Reales**

11

#### S-DYNA One code strategy

Combine the multi-physics capabilities into one scalable code for solving highly nonlinear transient problems to enable the solution of coupled multiphysics and multi-stage problems"

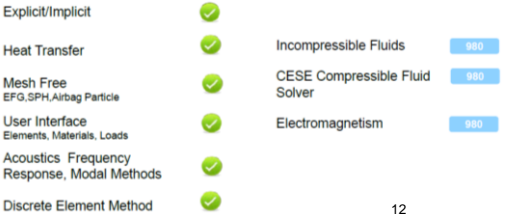

# **Ingenier**í**a Avanzada para Soluciones Reales**

### Algunas razones para seleccionar LS-DYNA

- **1. Más del 80% de las compañías automotrices lo usan**
- **2. Los proveedores de esas compañías también lo usan**
- **3. Los dummies usados en simulaciones de impacto fueron desarrollados para LS-DYNA**
- **4. LSTC provee sin costo dummies y barreras para sus clientes**
- **5. LSTC provee sin costo los optimizadores LS-OPT y LS-TASC**

13

**Ingenier**í**a Avanzada para Soluciones Reales** Algunas razones para seleccionar LS-DYNA

- **6. LS-DYNA incluye todos sus solucionadores por un mismo precio: explícito, implícito, térmico, electromagnético, fluidos, etc.**
- **7. LS-DYNA se utiliza en muchas organizaciones de investigación del mundo**
- **8. Cada vez hay más ingenieros capacitados en LS-DYNA**
- **9. Por las razones anteriores, se espera que cada vez más organizaciones implementen LS-DYNA en el futuro.** 14

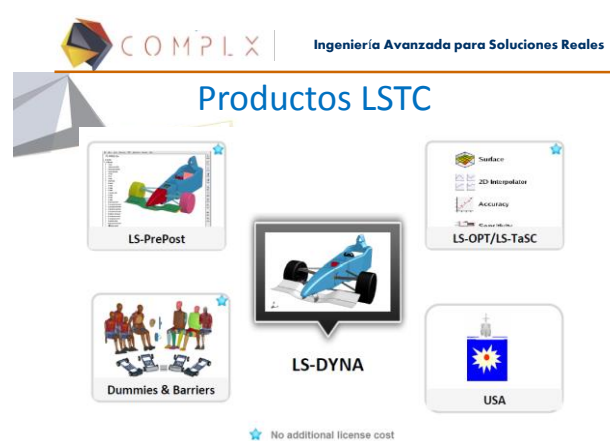

15

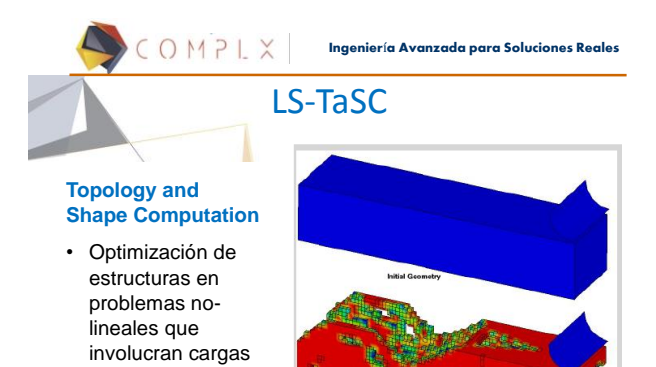

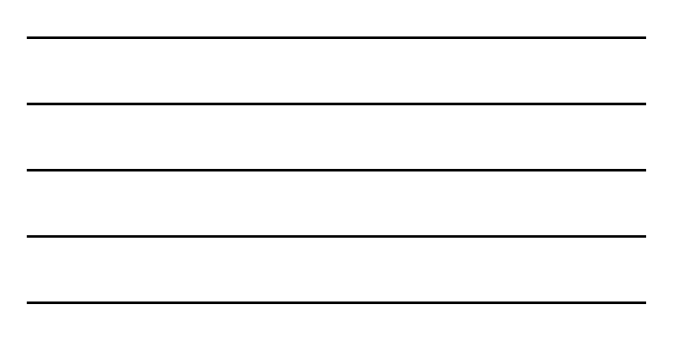

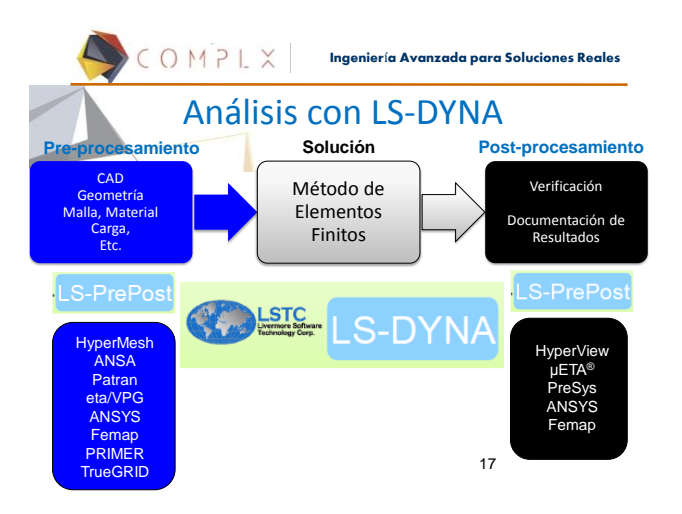

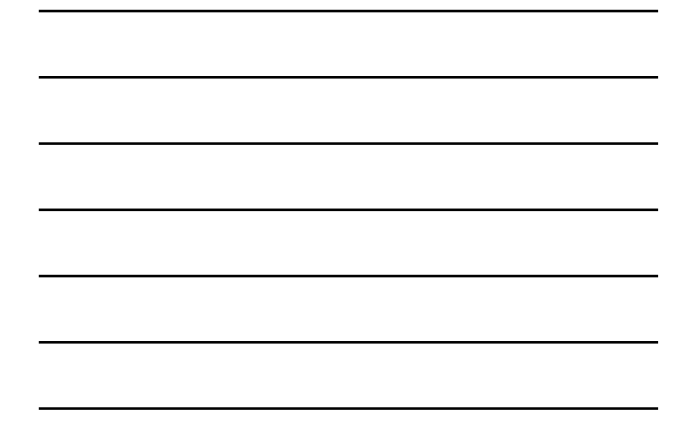

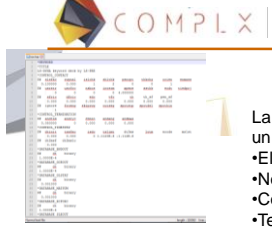

Simulación de Elementos Finitos

**Solucionador**

dinámicas y contacto

**Ingenier**í**a Avanzada para Soluciones Reales**

16

Final

#### Generalidades

La entrada del solucionador LS-DYNA® es un archivo ASCII:

•El nombre del archivo es arbitrario •No usar caracteres especiales ni espacios •Comienza con \*KEYWORD •Termina con \*END

•Los comandos empiezan con asterisco (\*) •El manual muestra toda la información necesaria y los comandos como:

- Mesh, load, boundary codition, etc. •Generado con un editor de textos o con un

pre-procesador. •*Interfaz no integrada al archivo de solución.*

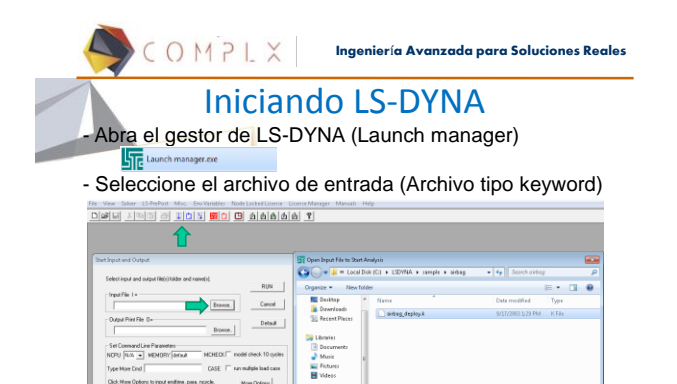

.<br>Notes

**N** Compute

 ${M_{\rm OP}}\,\text{QgGov}$ 

 $\begin{tabular}{|c|c|} \hline A \hline \multicolumn{3}{|c|}{\textbf{A}} \multicolumn{3}{|c|}{\textbf{A}} \multicolumn{3}{|c|}{\textbf{A}} \multicolumn{3}{|c|}{\textbf{A}} \multicolumn{3}{|c|}{\textbf{A}} \multicolumn{3}{|c|}{\textbf{A}} \multicolumn{3}{|c|}{\textbf{A}} \multicolumn{3}{|c|}{\textbf{A}} \multicolumn{3}{|c|}{\textbf{A}} \multicolumn{3}{|c|}{\textbf{A}} \multicolumn{3}{|c|}{\textbf{A}} \multicolumn{3}{|c|}{\textbf$ 

Click May

19

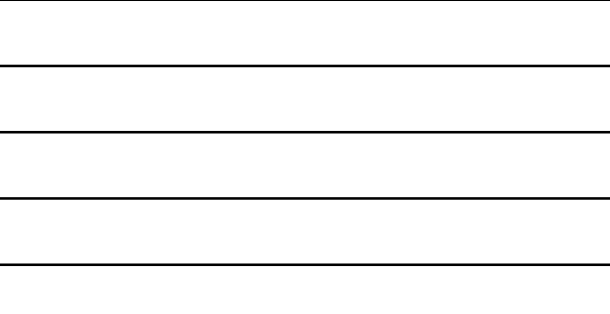

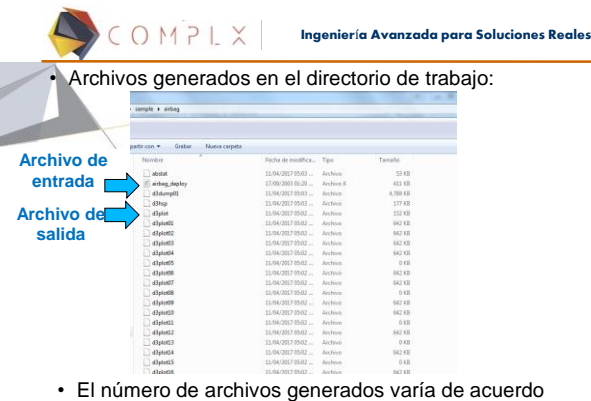

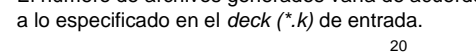

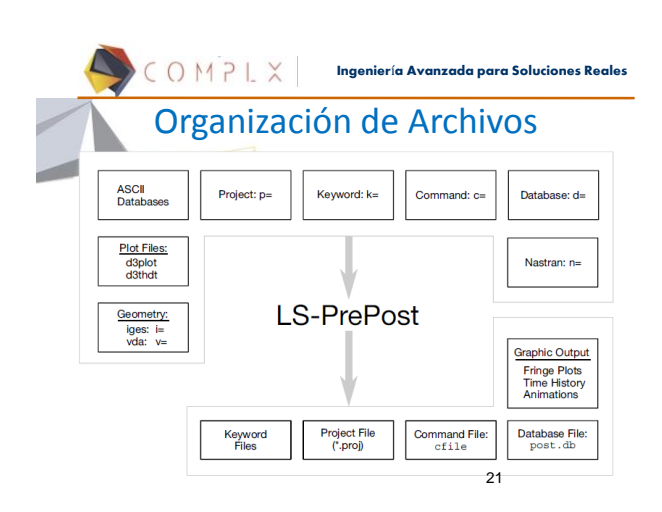

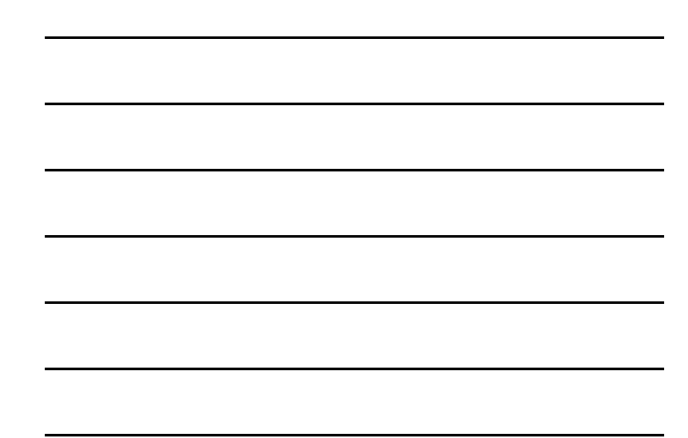

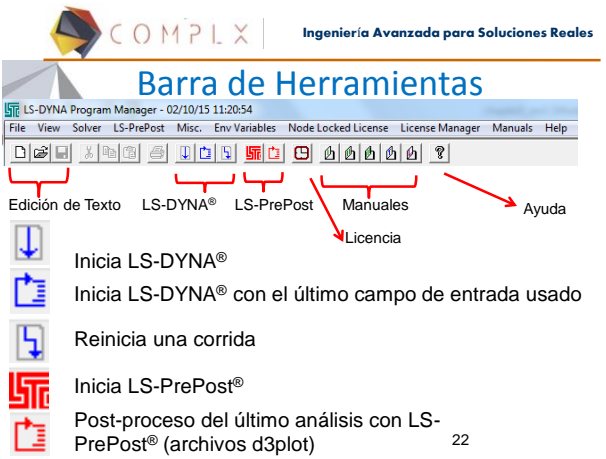

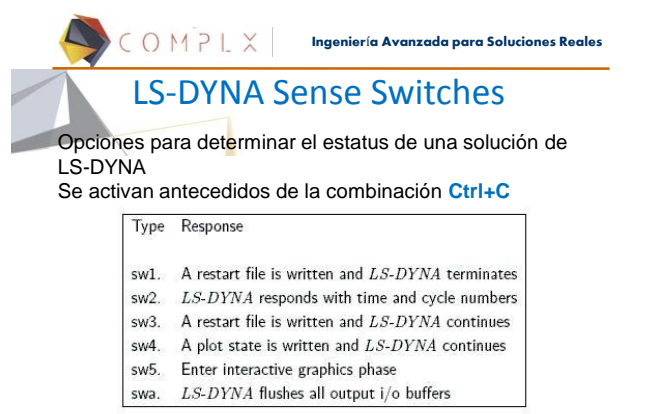

23

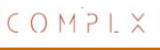

**Ingenier**í**a Avanzada para Soluciones Reales**

## Reinicio Simple

Si por alguna razón, desea interrumpir la solución de un análisis y retomarla más tarde, se puede combinar el switch **sw1** con la opción

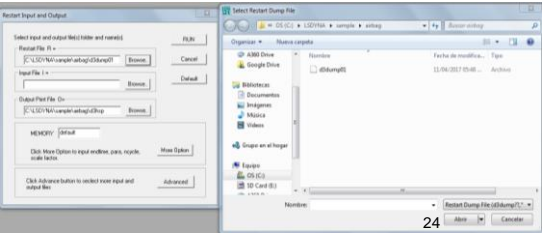

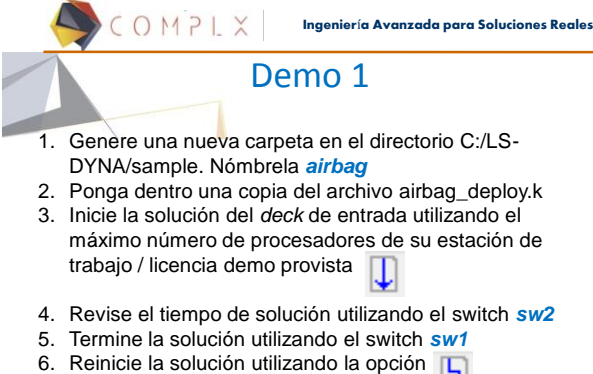

7. Al finalizar, revise los resultados obtenidos 25

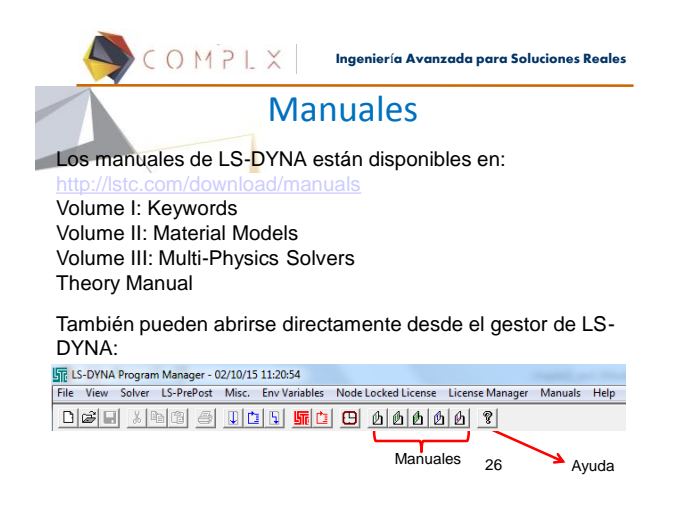

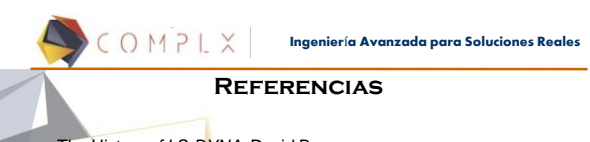

- *The History of LS-DYNA.* David Benson. *LS-DYNA Keyword Users Manual. Volume I. 03/31/17.* LSTC
- 
- *Short Introduction to LS-DYNA and LS-PrePost.* Dynamore • *LS-DYNA Analysis for Structural Mechanics*. PredictiveEngineering*.*
- 2015